# **Service Pack 1 for Wilcom EmbroideryStudio e1.5**

## **21 April 2010**

This file contains notes on the Wilcom ES e1.5 software Service Pack 1. This Service Pack is intended for installation with the following released versions (already installed) of Wilcom ES e1.5:

V1.5D 9 Sep 2008 (36-6093)

V1.5F 1 Dec 2008 (40-6094)

V1.5K ML1 4 May 2009 (46-6396)

V1.5N 29 Oct 2009 (61-6443)

**Warning**: Installing this service pack with ANY other version of Wilcom ES e1.5 software may cause unknown problems and the software may not work correctly.

# **PC requirements**

Check that your PC meets the system requirements required of EmbroideryStudio. Check CPU/RAM as well as hard disk space. The table below provides minimum and recommended system requirements.

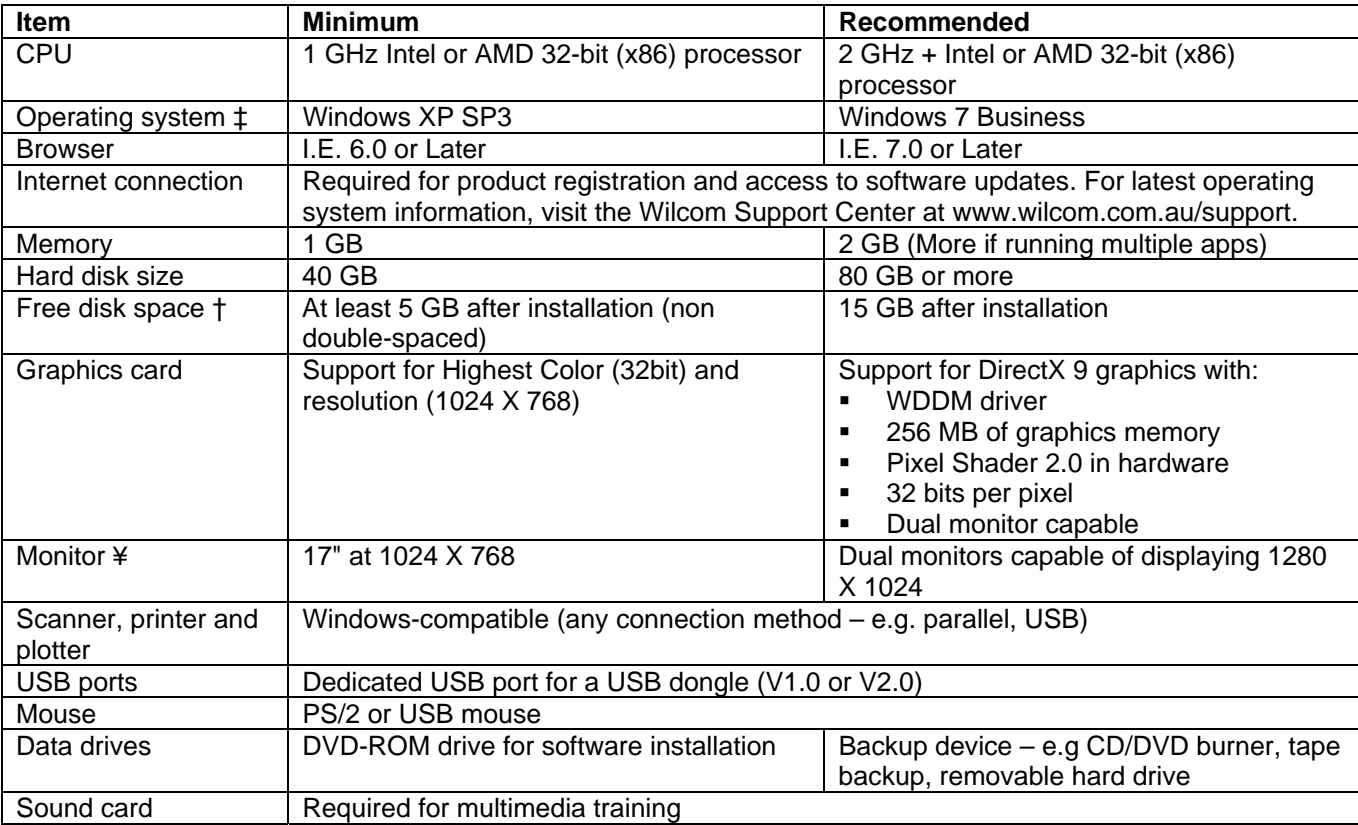

## **Supported operating systems ‡**

- EmbroideryStudio does not support Win98 or Windows NT/2000.
- EmbroideryStudio requires IE 6.0 or higher

## **Free hard disk space †**

EmbroideryStudio occupies up to 1Gb of hard disk space, depending on the options installed (not inclusive of CorelDRAW Graphics Suite X4).

#### **Screen resolution ¥**

Some controls may be hidden on the user interface if you run your monitor at low resolutions. The physical size of your monitor will have a bearing on the optimum screen resolution.

## **Enhancements and fixes implemented in ES e1.5 SP1**

Wilcom ES e1.5 SP1 contains the following improvements and fixes:

#### **General**

#### **Manual knife**

Manual Knife tool is now able to cut self-intersecting digitized lines.

#### **Appliqué objects**

Appliqué object is protected as appliqué and auto fabric settings – pull comp, stitch density, underlay, etc – are not applied to appliqué objects.

#### **Sequin reshape**

Sequin objects can now be reshaped. Users are able to adjust the placement of sequins in sequin run objects.

#### **Measurement tooltips**

Measurement tooltips can now be controlled from the Design Options dialog.

#### **Contour > Break Apart**

The error when using Break Apart on a contour effect in Graphics mode has now been fixed.

#### **Mouse wheel action**

There is an enhancement to mouse wheel action:

- Holding down Ctrl key, the mouse wheel action scrolls the window Left <> Right
- Holding down Alt key, the mouse wheel action scrolls the window Up <> Down
- Holding down Shift key, the mouse wheel action zooms the window In <> Out

#### **Travel runs for complex fill object**

Travel runs are now nicely tucked inside complex fill objects and do not run close to the edge.

#### **Program Split enhanced**

Some program splits were missing in Basket2 and Melody patterns. Stitch output for Basket2 and Melody program split patterns is now enhanced.

#### **Latest HASP installer**

ES e1.5 now installs the latest HASP installer (V5.86) dongle driver.

#### **Lettering**

#### **Lettering vertical baseline**

When using fixed-line vertical baselines with single column letters such as 'i' and 'l', the issue with occupying the whole width has been fixed.

#### **Team name files saved in TrueSizer**

Team name EMB files opened and resaved in TrueSizer now can be opened and new team names can be added to the name list in EmbroideryStudio.

## **Output**

#### **Machine Manager time-out**

Machine Manager time-out issues and Machine Manager system error issues as soon as MMg receives a signal from machine and upon adjusting the design queue, has been resolved.

#### **Machine Manager auto download**

The Auto Download checkbox now indicates the actual status of Auto Download.

#### **Non-DOS disk support**

The ability to format/use non-DOS embroidery disks has been added.

#### **Print preview**

When remaining in Print Preview for longer than 15-20 min, the application no longer generates a security error – Exception Access Violation.

#### **Production worksheet**

Colorway name has been added to the production worksheet.

#### **File name**

File names are displayed correctly and do not appear with ':1' after the design name when the Color-Object List or Stitch List are open or when Print Preview is opened and closed.

#### **Saving files**

Even when the Color-Object List is active, EmbroideryStudio now prompts users to save files before closing the window of the design document.

#### **Saving EMB as V7 and V8**

EMB files can be saved as ES versions 7 and 8.

#### **CND files viewing**

Users are able to save as and then open CND files without any loss of stitches. Users can also view CND files in Design Workflow flawlessly.

#### **Barudan LEM to Barudan DFS**

The Barudan LEM option has been renamed to Barudan DFS (Design File Server).

#### **Sending designs to new Barudan machines streamlined**

Machine operators now can send designs to newer Barudan machines without having to work around the errors on the machine.

#### **Design Workflow**

#### **DW Administration**

V2006 (\*.EMB) is made available in the Stitch Files list in DW Administration.

#### **Design preview in DW**

Preview of designs is scaled to fit the window when downloading to Stitch Manager.

#### **Barudan .U??**

When converting files in DW as Barudan U\*?? format, files are assigned an 'U01' extension.

# **Always back up**

Prior to any installation, Wilcom recommends that you back up all of your Design Workflow databases and any SQL databases on your machine. To back up database files:

- 1. Start the Design Workflow Administrator program and connect to your existing databases.
- 2. Connect to the database using Administrator permissions and select the File menu > Backup option.
- 3. Follow the prompts until you have successfully created a database backup file.

For more information on backing up your Design Workflow database, refer to your DW Onscreen Manual – Chapter 3 'Administering a Design Workflow Database'.

**Tip**: It is always a good idea to back up user-defined files such as templates, user-defined alphabets, userrefined alphabets, etc. There should be no risk during a service pack installation, but any other installation will overwrite existing files of the same name.

## **ES service pack installation notes**

The service pack installation program works for both Web and CD distribution, and does the following:

1. Searches for the currently installed ES product.

If the installation cannot find any of the current versions of the software, it will display an error message.

2. Applies the service pack to the detected product by:

a) replacing files from your existing installation with files contained in the service pack.

b) adding new files contained in the service pack to the existing installation.

# **Solving problems in ES**

If you encounter a problem, refer to the following sources for help:

- ES User Manual select Help > Onscreen Manual
- **ES Onscreen Help select Help > Help Topics**
- **Windows Onscreen Help select Start > Help**
- **Windows manual**
- **Documentation supplied with your hardware.**

You can also find 'troubleshooting' information on the Wilcom Support Center website, at http://www.wilcom.com.au/support/. The Wilcom Support Center is regularly updated with helpful system information.

# **Getting help**

If you are unable to solve a problem, you should contact your Wilcom reseller. Before seeking help, check that your PC meets the system requirements, and check the Troubleshooting chapter of the Onscreen Manual.

# **Copyright**

Copyright © 1998-2010 Wilcom Pty Ltd. All rights reserved.

No parts of this publication or the accompanying software may be copied or distributed, transmitted, transcribed, stored in a retrieval system or translated into any human or computer language, in any form or by any means, electronic, mechanical, magnetic, manual, or otherwise, or disclosed to any third party without the express written permission of:

Wilcom Pty Ltd. (A.B.N. 43 001 971 919)

146-156 Wyndham Street, Alexandria (Sydney)

 New South Wales, 2015, Australia PO Box 581, Alexandria, 1435 Phone: +61 2 9578 5100 Fax: +61 2 9578 5108 Email: wilcom@wilcom.com.au Web: http://www.wilcom.com.au

TrueView™ and Point & Stitch™ are trademarks of Wilcom Pty Ltd. Portions of the imaging technology of this Product are copyrighted by AccuSoft Corporation. The EPS File Import/Export Convertor used in this Product is copyrighted by Access Softek, Inc. All rights reserved.